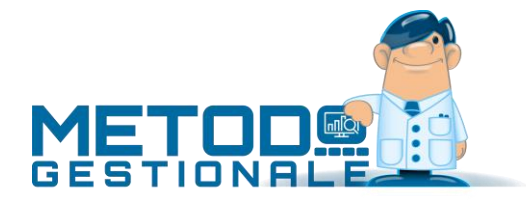

# Gestione Modelli INTRA 1 e 2

Nel menù "Contabilità" è presente la procedura "**Modelli INTRA**" che consente di immettere i dati relativi ad acquisti e/o vendite Intracomunitarie ai fini della stampa e/o memorizzazione su file degli stessi per la trasmissione all'Agenzia delle Dogane che, dal 2010, deve avvenire esclusivamente in via telematica.

## Parametri modelli intra

Tramite questa procedura, presente in Utilità - Gestione Parametri - Parametri Modelli Intra, si impostano i parametri per la compilazione dei modelli INTRA. I dati da specificare sono i seguenti:

- **Cadenza presentazione**: i soggetti tenuti alla presentazione dei modelli INTRA devono effettuarla con periodicità Mensile, Trimestrale o Annuale a seconda dell'ammontare delle relative cessioni o acquisti (dal 2010 solo Mensile o Trimestrale); scegliere quindi l'opzione appropriata.
- **Periodo/anno di riferimento**: indicare, rispettivamente, il periodo (mese/trimestre/anno) e l'anno di riferimento (il primo verrà automaticamente incrementato dal programma con la stampa e/o memorizzazione INTRA definitiva).
- **Soggetto delegato**: se il soggetto incaricato alla compilazione e trasmissione dei modelli è diverso rispetto al soggetto obbligato, compilare i campi Ragione Sociale e Partita IVA relativi allo stesso.
- **Trasmissione Telematica Modelli**: se si desidera che la memorizzazione su file contenga tutti i dati richiesti dall'invio telematico spuntare questa casella (che abiliterà automaticamente la possibilità di compilazione dei campi successivi).
- **Codice Utente Abilitato**
- **Codice Sezione Doganale**
- **C.F./P.Iva Richiedente**
- **Progressivo Sede Utente**
- **Tipo dell'interchange**: compilare opportunamente tutti questi campi in base a quanto fornito dall'agenzia delle dogane al momento della richiesta di attivazione invio telematico.

# Immissione/gestione modelli intra

Tramite la procedura "Gestione Movimenti Vendita (o Acquisto)" si inseriscono, correggono o annullano le operazioni intracomunitarie ai fini della compilazione dei modelli INTRA-1 (vendite) e INTRA-2 (acquisti) con successiva generazione del file da trasmettere telematicamente all'Agenzia delle Dogane. La finestra elenca le registrazioni eventualmente presenti evidenziandole con i seguenti colori:

- **Nero**: si tratta di un movimento INTRA relativo al periodo.
- **Blu:** si tratta di un movimento INTRA di rettifica.
- Sfondo **grigio**: sono i movimenti stampati/memorizzati definitivamente.

Per **immettere** una registrazione è sufficiente premere il pulsante "Nuovo".

Per **modificare** una registrazione è sufficiente posizionare la linea luminosa in corrispondenza della stessa e confermare la scelta con Invio, doppio click oppure cliccando sul pulsante "Correggi".

Per **eliminarla** invece, dopo aver posizionato la linea luminosa in corrispondenza della stessa, si preme il tasto "Canc" oppure il pulsante "Cancella" e quindi si conferma l'operazione.

L'immissione o gestione di una registrazione consiste nella compilazione dei seguenti campi (che vengono sempre visualizzati tutti ma, in caso di periodicità trimestrale anziché mensile, alcuni di essi risultano non editabili):

### Intra Beni e Servizi

**Ragione Sociale Cliente/Fornitore**: richiamare il nominativo interessato digitando una parte qualsiasi della Ragione Sociale. Si aprirà una finestra con tutti i nominativi che corrispondono alla ricerca impostata. Posizionare la linea luminosa su quello interessato e premere Invio.

**Codice Stato**: se in anagrafica è stato correttamente compilato il campo "Partita Iva Estero" (es.: DE 123456789) questo dato verrà riportato in automatico. Diversamente cliccando sul pulsante situato all'estremità del campo comparirà una lista contenente tutti gli stati esteri da cui si provvederà a selezionare quello opportuno.

**Codice IVA**: valgono le considerazioni del punto precedente.

**Ammontare delle Operazioni**: digitare il valore opportuno.

**Ammontare delle Operazioni Valuta: (solo INTRA-2):** digitare il valore opportuno.

#### Solo Intra Beni

- **Natura della Transazione A**: cliccare sul pulsante situato sulla destra del campo per la selezione della corretta voce. In alternativa digitare il numero corrispondente alla stessa.
- **Natura della Transazione B**: cliccare sul pulsante situato sulla destra del campo per la selezione della corretta voce. In alternativa digitare il numero corrispondente alla stessa.
- **Nomenclatura Combinata**: cliccare sul pulsante situato sulla destra del campo per la selezione della corretta voce. In alternativa digitare il codice corrispondente alla stessa.
- **Massa Netta**
- **Unità Supplementari**
- **Valore Statistico**: digitare i dati opportuni
- **Condizioni di Consegna**
- **Modo di Trasporto**
- **Paese di Destinazione (se Intra-1) di Provenienza (se Intra-2)**
- **Paese di Origine (se Mensile)**
- **Provincia di Origine (se Intra-1) di Destinazione (se Intra-2)**: cliccare sul pulsante situato sulla destra del campo per la selezione della corretta voce. In alternativa digitare la lettera, numero o sigla corrispondente alla stessa.
- **Periodo (mese/anno)**: viene automaticamente proposto il periodo successivo all'ultima stampa/memorizzazione definitiva effettuata.

Il campo **periodo precedente** deve essere spuntato solo nel caso in cui si stia immettendo un movimento di rettifica del periodo precedente (che verrà indicato nell'apposita sezione del modello Intra).

#### Solo Intra Servizi

- **Numero e Data Fattura**: digitare gli opportuni dati del documento di riferimento.
- **Codice del Servizio**: cliccare sul pulsante situato sulla destra del campo per la selezione della corretta voce. In alternativa digitare il codice corrispondente alla stessa.
- **Modalità di Erogazione**
- **Modalità di Incasso**
- **Paese di Pagamento**: cliccare sul pulsante situato sulla destra del campo per la selezione della corretta voce. In alternativa digitare la lettera, numero o sigla corrispondente alla stessa.
- **Periodo (mese/anno)**: viene automaticamente proposto il periodo successivo all'ultima stampa/memorizzazione definitiva effettuata.

Il campo **periodo precedente** deve essere spuntato solo nel caso in cui si stia immettendo un movimento di **rettifica** del periodo precedente (che verrà indicato nell'apposita sezione del modello Intra). In questo caso si devono anche compilare i successivi campi **sezione doganale**, **protocollo dichiarazione**, **anno registrazione** e **progr. sezione 3**.

## Stampa di controllo

Tramite questa procedura si ottiene un riepilogo, in ordine di immissione, di tutte le operazioni inserite elencate una sotto l'altra in forma tabellare.

Dopo aver selezionato l'archivio da considerare (BENI o SERVIZI) si conferma la voce "Tutte le registrazioni" per ottenere una stampa globale.

È possibile però richiederne una parziale imputando gli estremi inferiore e superiore di numero registrazione oppure selezionando solo i movimenti da stampare o solo i movimenti stampati.

Il Tabulato di Controllo relativo ai BENI **non raggruppa** le operazioni aventi le stesse caratteristiche, pertanto è possibile che ci siano delle piccole differenze nei totali dovute agli arrotondamenti che la stampa/memorizzazione definitiva effettua dopo il raggruppamento delle registrazioni.

# Stampa di verifica modello intra

Diversamente dalla precedente, questa stampa rispecchia esattamente l'impostazione del modello INTRA richiedendo i medesimi parametri di quella definitiva. L'unica differenza è che viene stampata la dicitura "verifica".

Può essere eseguita tutte le volte desiderate e può risultare utile se si vuole vedere il risultato preciso che si otterrà in quella definitiva.

Periodo e Anno di Riferimento vengono proposti in automatico (in base a quanto presente nei Parametri Modelli Intra) e possono, all'occorrenza, essere modificati. Le richieste del riquadro "Altri Parametri" devono, se necessario, essere spuntate manualmente.

# Stampa definitiva modello intra

Questa procedura stampa il modello INTRA definitivo del periodo indicato, segna le relative registrazioni come "stampate" e le rende non più modificabili.

Poiché dal 2010 l'inoltro dei modelli INTRA all'Agenzia delle Dogane deve avvenire solo tramite invio telematico, la procedura di stampa definitiva (anziché la memorizzazione su file) si utilizza qualora, non provvedendo autonomamente all'invio, si vogliono fornire i dati su supporto cartaceo al soggetto delegato intermediario a cui ci si rivolge per l'esecuzione dell'operazione. Quindi se si vuole generare il file NON si deve procedere con la stampa definitiva ma operare come indicato nel punto successivo.

#### Memorizzazione definitiva intra su file

Questa procedura, in base al tracciato previsto dalla normativa in vigore, memorizza su file i movimenti INTRA del periodo segnando le relative registrazioni come "definitive" e rendendole quindi non più modificabili.

**N.B.**: poiché dal 2010 l'inoltro all'Agenzia delle Dogane deve avvenire solo tramite **invio telematico**, nei **parametri modelli INTRA** (Menù Utilità - Gestione Parametri) è necessario aver inserito tutti i **dati relativi all'abilitazione** forniti dalla dogana al momento della richiesta. Al fine di una corretta generazione del file è assolutamente indispensabile che tutti questi campi siano perfettamente compilati.

La prima finestra evidenziata sottolinea la natura dell'operazione che si sta per eseguire invitando ad effettuare, qualora non si fosse già provveduto, una copia prudenziale degli archivi.

Dopo le verifiche del caso cliccare sul pulsante "Succ." per procedere.

Nella seconda finestra vengono richiesti:

- **Periodo di Riferimento**: viene proposto quello presente nei Parametri incrementato ad ogni esecuzione di questa procedura.
- **Anno di Riferimento**: viene proposto quello presente nei Parametri.
- **N.Progressivo Elenco**: alla prima memorizzazione viene proposto 1 e incrementato ad ogni esecuzione successiva.
- **Prima presentazione Elenco**
- **Cessazione attività / Variaz. P.I.**: spuntare manualmente, se necessario, la voce opportuna.
- **File da generare**: viene proposto il percorso di salvataggio corrispondente all'azienda in cui si è posizionati; il nome del file viene indicato in automatico così come richiesto dall'agenzia delle dogane con estensione ".CEE".

Dopo la definizione di tutti i campi sopraindicati cliccare su "Conferma" per procedere con la generazione vera e propria del file.

Al termine della procedura (che comprende comunque anche la stampa integrale del modello in modo da poterla conservare) il file risulterà presente nella cartella suindicata e sarà quindi possibile provvedere a trasmetterlo telematicamente all'agenzia delle dogane tramite le modalità dalla stessa indicate.

#### Ristampa/memorizza ultimo modello elaborato

Questa procedura permette di ristampare o rigenerare il file dell'ultimo INTRA elaborato.

Può risultare molto utile se si presenta la necessità di dover ricreare il file oppure se si vuole effettuarne nuovamente la stampa.

Ribadiamo comunque che i dati saranno i medesimi della relativa elaborazione ed eventuali integrazioni apportate agli archivi non verranno considerate (non ha quindi la funzione di correggere errori precedentemente effettuati).

Entrando nel programma verrà visualizzato uno specchietto con i dati salienti dell'INTRA di riferimento. Si potrà quindi procedere con la Stampa o Memorizzazione cliccando sull'apposito pulsante.

Per eventuali correzioni (solo se relative all'ultimo periodo elaborato definitivamente) vedere paragrafo successivo.

#### Sblocco ultimi movimenti INTRA memorizzati definitivamente

Nella **gestione movimenti INTRA** è presente un pulsante denominato "**Sblocca**" che permette di sbloccare le registrazioni appartenenti all'ULTIMO periodo memorizzato/elaborato DEFINITIVAMENTE.

Questo consente di effettuare eventuali correzioni e rigenerare il file o rieseguire la stampa definitiva del Modello INTRA.

**N.B.**: in presenza di movimenti sia di Beni che di Servizi lo sblocco deve essere effettuato in entrambe le sezioni. Precisiamo, infine, che NON si possono sbloccare eventuali movimenti di rettifica (anche se appartenenti all'ultimo periodo).